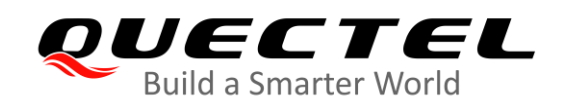

# **EC2x&EG25-G BT** 应用指导

### **LTE Standard** 模块系列

- 版本: EC2x&EG25-G BT 应用指导 V1.0
- 日期:2020-03-13
- 状态:受控文件

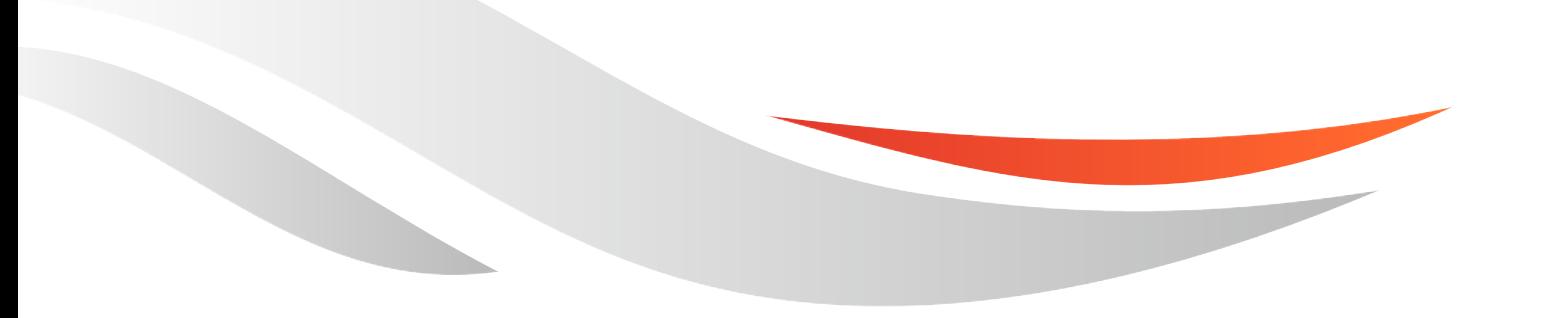

[www.quectel.com](http://www.quectel.com/)

上海移远通信技术股份有限公司始终以为客户提供最及时、最全面的服务为宗旨。如需任何帮助,请随时 联系我司上海总部,联系方式如下:

上海移远通信技术股份有限公司

上海市闵行区田林路 1016 号科技绿洲 3 期 (B 区) 5 号楼 邮编: 200233 电话:+86 21 51086236 邮箱:[info@quectel.com](mailto:info@quectel.com)

或联系我司当地办事处,详情请登录: <http://www.quectel.com/cn/support/sales.htm>

如需技术支持或反馈我司技术文档中的问题,可随时登陆如下网址: <http://www.quectel.com/cn/support/technical.htm> 或发送邮件至:[support@quectel.com](mailto:support@quectel.com)

#### 前言

上海移远通信技术股份有限公司提供该文档内容用以支持其客户的产品设计。客户须按照文档中提供的规 范、参数来设计其产品。由于客户操作不当而造成的人身伤害或财产损失,本公司不承担任何责任。在未 声明前,上海移远通信技术股份有限公司有权对该文档进行更新。

#### 版权申明

本文档版权属于上海移远通信技术股份有限公司,任何人未经我司允许而复制转载该文档将承担法律责任。

版权所有 ©上海移远通信技术股份有限公司 2020,保留一切权利。 *Copyright © Quectel Wireless Solutions Co., Ltd. 2020.*

## <span id="page-2-0"></span>文档历史

## 修订记录

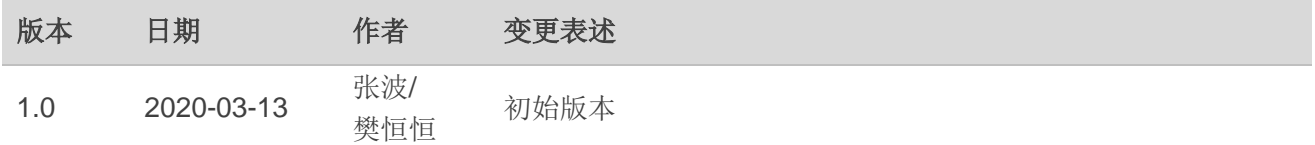

## <span id="page-3-0"></span>目录

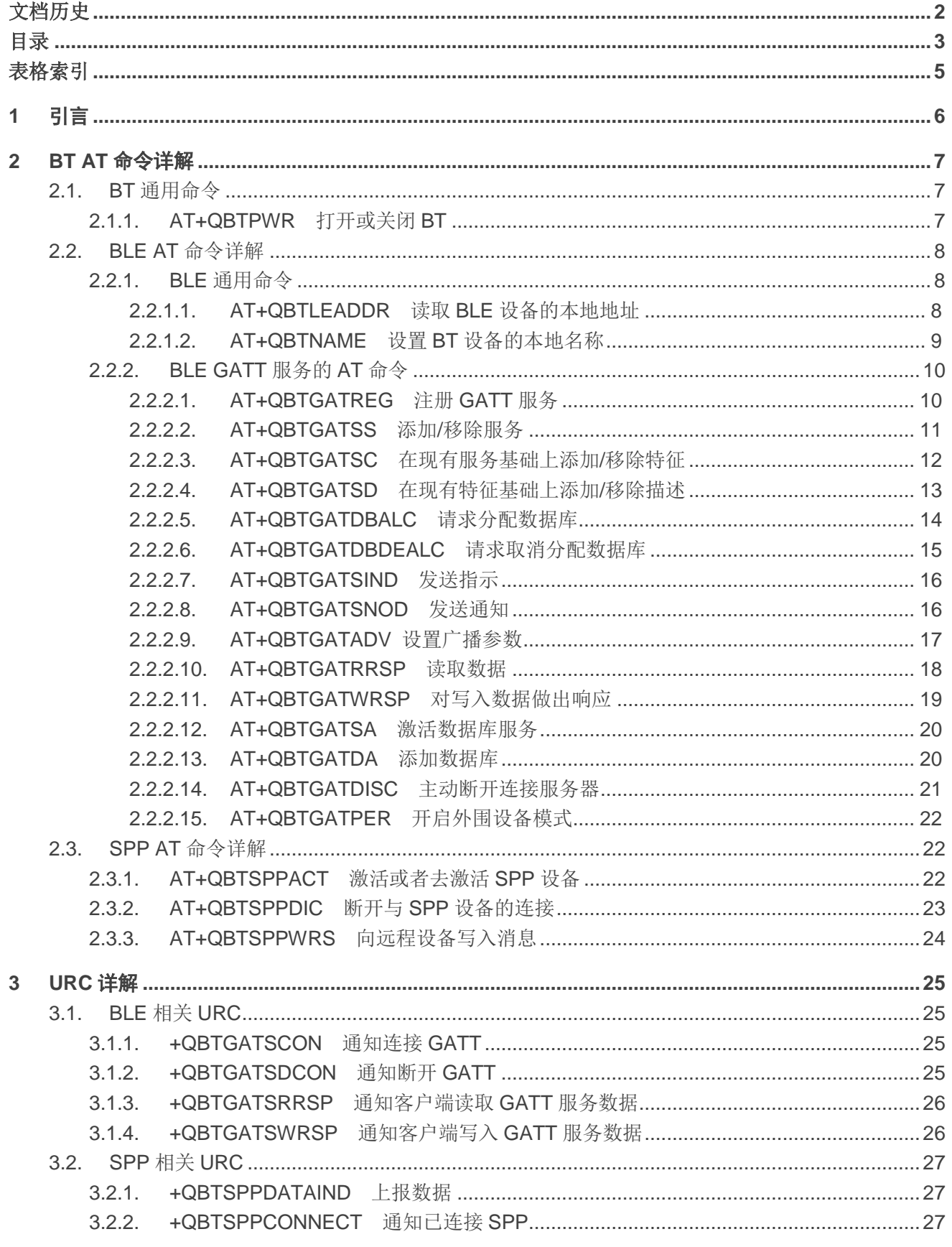

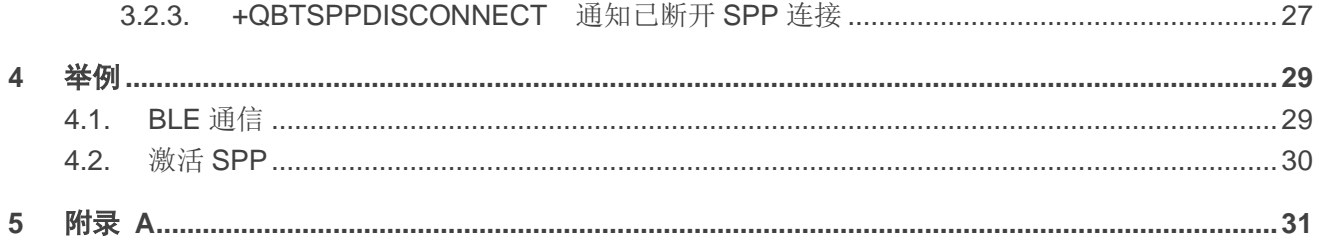

## <span id="page-5-0"></span>表格索引

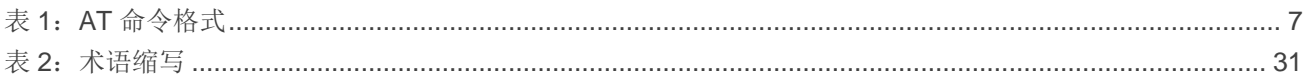

<span id="page-6-0"></span>**1** 引言

蓝牙(BT)技术是一种无线数据和语音通信开放的全球规范,是基于低成本的近距离无线连接,为固 定设备和移动设备建立通信环境的一种特殊的近距离无线技术连接。本文档将重点介绍蓝牙协议栈中 BLE 和 SPP 1)功能在移远通信模块上的实现。

蓝牙低能耗(Bluetooth Low Energy,或称 Bluetooth LE、BLE)也称低功耗蓝牙,是蓝牙技术联盟设 计和销售的一种个人局域网技术,旨在用于医疗保健、运动健身、信标、安防、家庭娱乐等领域的新兴应 用。相较经典蓝牙,低功耗蓝牙旨在保持同等通信范围的同时显著降低功耗和成本。

传统蓝牙的开发基于 SPP 协议,能在本地蓝牙设备和远端蓝牙设备之间建立一条传输通道,实现数据 的交互。

本文档主要介绍了移远通信的 LTE Standard 模块的 BT 功能,该功能可与 Quectel FC20 系列 & FC21 模块结合使用,以极低的功耗通过无线技术实现设备互连。目前适用的移远通信 LTE Standard 模块如下:

- $\bullet$  EC2x<sup>2)</sup>: EC25, EC21, EC20 R2.1
- EG25-G

#### 备注

- 1. 1) SPP 功能正在开发中。
- 2. 2) EC2x 模块系列的 BT 功能正在开发中。

# <span id="page-7-0"></span>**2 BT AT** 命令详解

#### <span id="page-7-3"></span>表 **1**:**AT** 命令格式

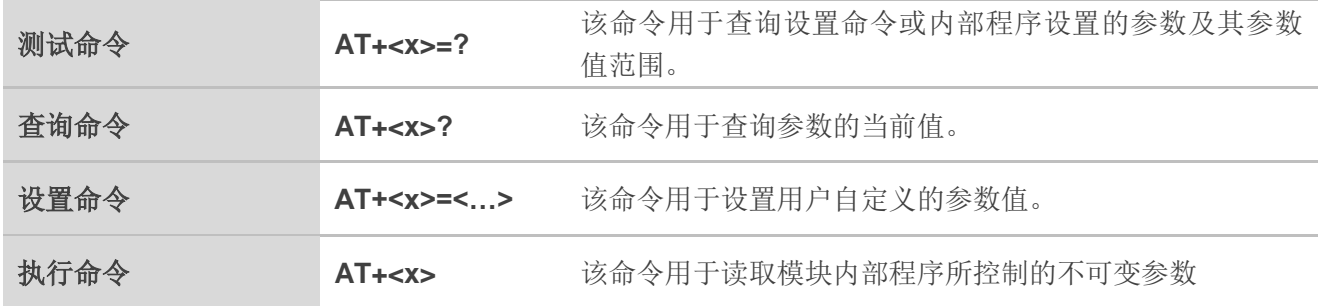

#### 备注

**<..>**:参数名称。命令行中不应出现尖括号;参数值有"\_"为默认值。 **[..]**:可选参数。命令行中不应出现方括号。当该可选参数省略时,将使用其默认值,其他情况将另外说 明。

### <span id="page-7-1"></span>**2.1. BT** 通用命令

#### <span id="page-7-2"></span>**2.1.1. AT+QBTPWR** 打开或关闭 **BT**

该命令用于打开或关闭 BT。

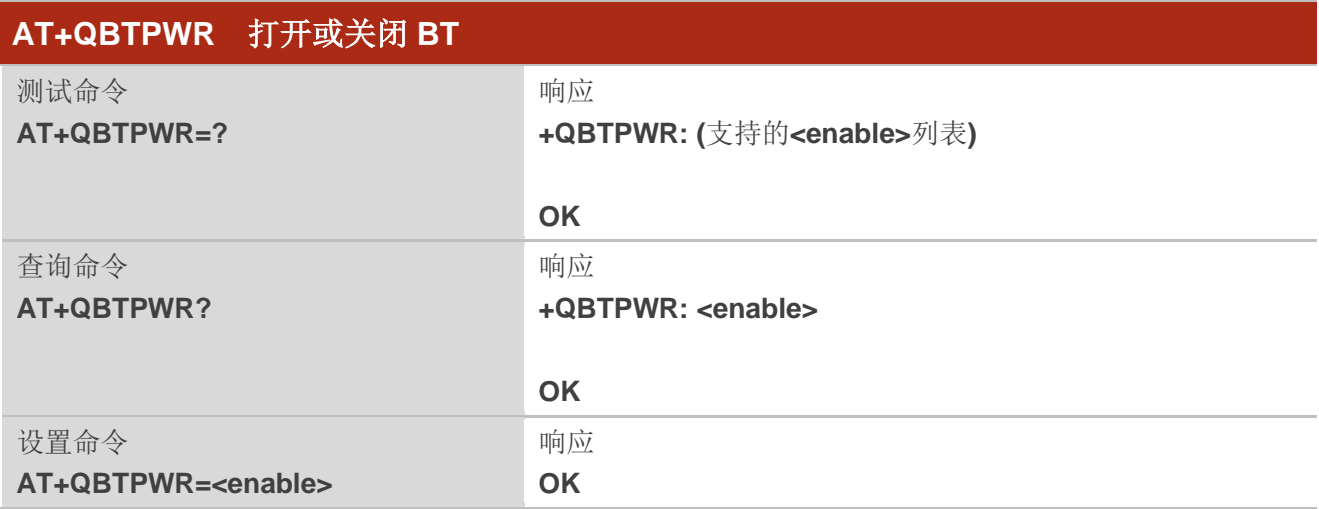

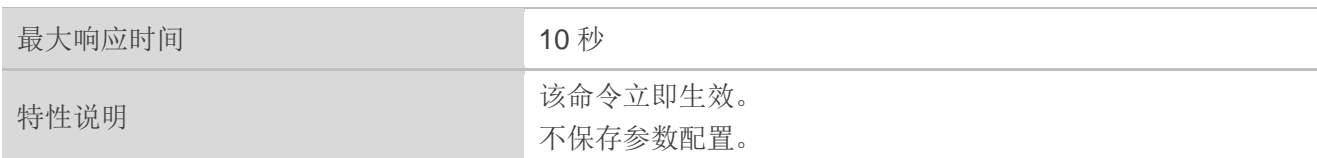

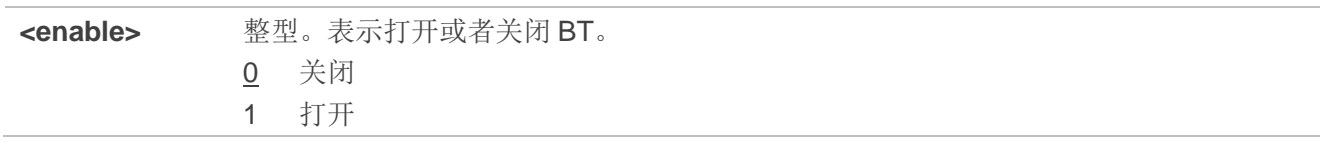

#### 举例

**AT+QBTPWR=1** //打开 BT。 **OK**

### <span id="page-8-0"></span>**2.2. BLE AT** 命令详解

#### <span id="page-8-1"></span>**2.2.1. BLE** 通用命令

<span id="page-8-2"></span>**2.2.1.1. AT+QBTLEADDR** 读取 **BLE** 设备的本地地址

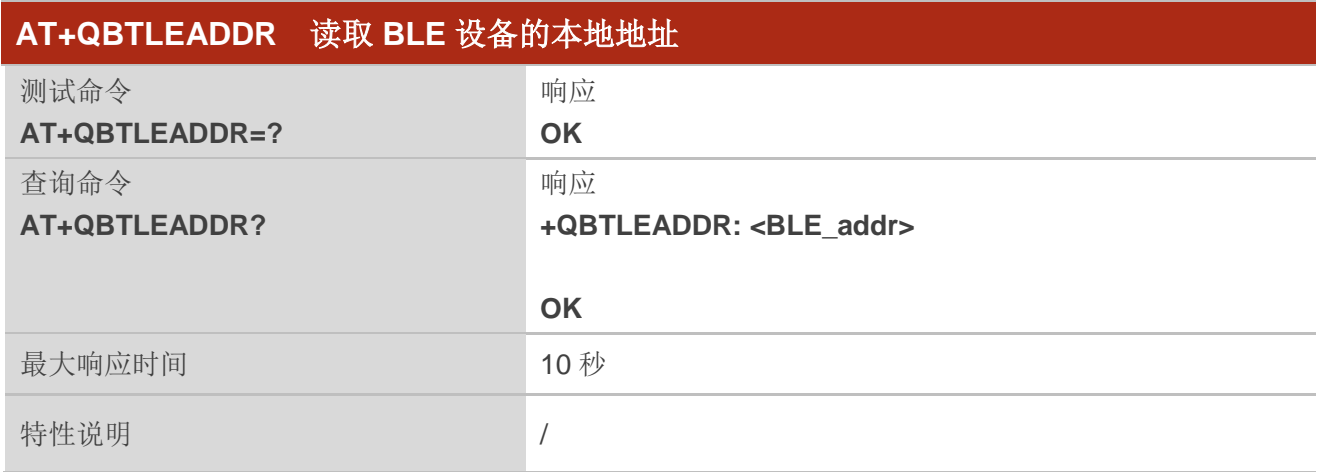

#### 参数

**<BLE\_addr>** 字符串类型。BLE 设备的本地地址。例如:"A662616202C3"。

#### 举例

#### **AT+QBTLEADDR?**

**+QBTLEADDR: "A662616202C3"**

**OK**

#### <span id="page-9-0"></span>**2.2.1.2. AT+QBTNAME** 设置 **BT** 设备的本地名称

该命令用于设置或者读取 BT 设备的本地名称。

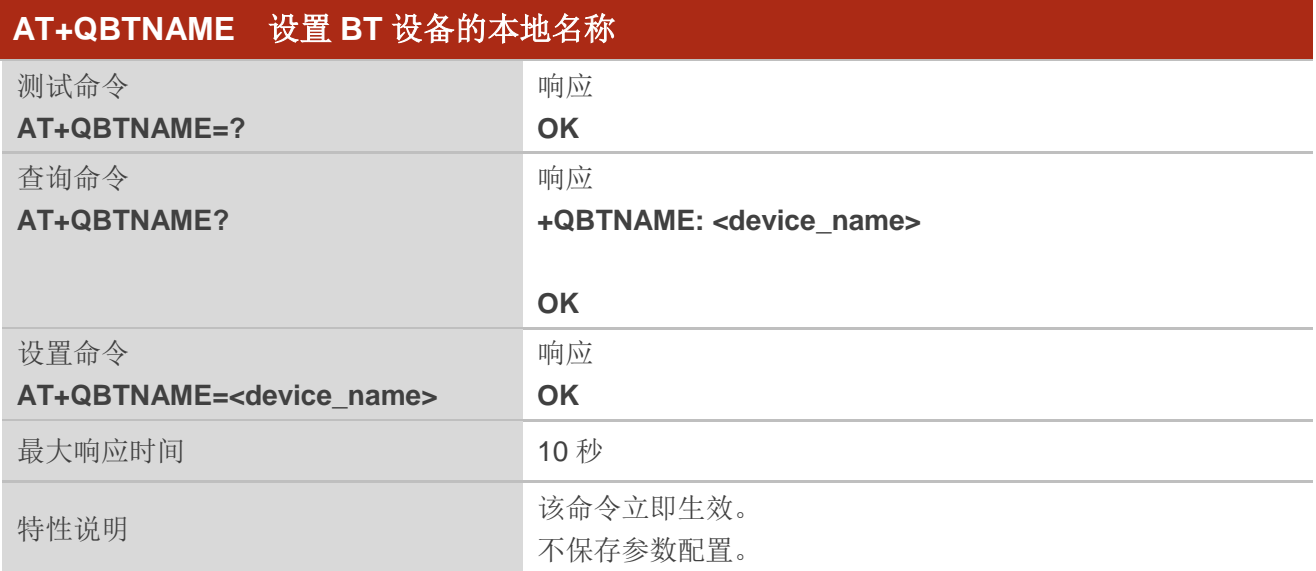

#### 参数

**<device\_name>** 字符串类型。BT 设备的本地名称。

#### 举例

#### **AT+QBTNAME?**

**+QBTNAME: "MYBTDEVICE"**

**OK**

### <span id="page-10-0"></span>**2.2.2. BLE GATT** 服务的 **AT** 命令

#### <span id="page-10-1"></span>**2.2.2.1. AT+QBTGATREG** 注册 **GATT** 服务

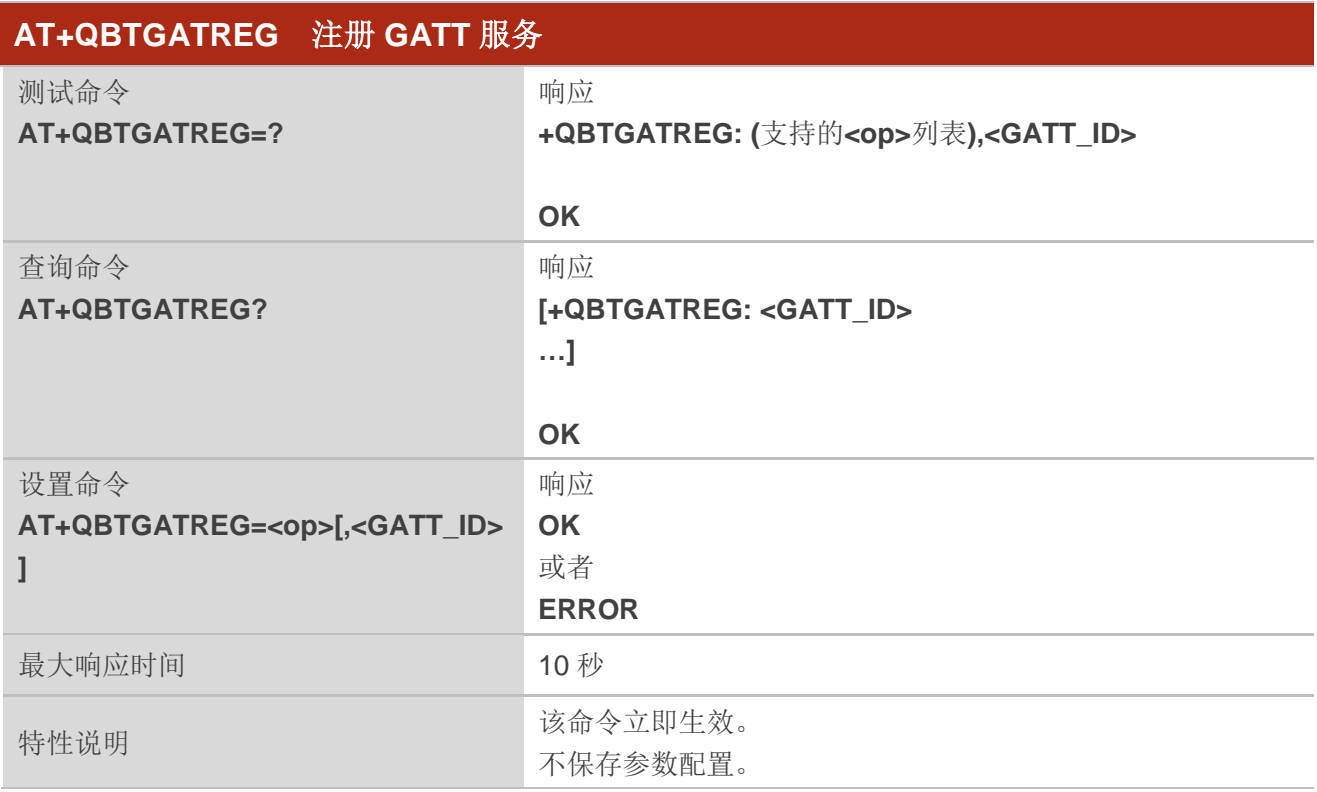

### 参数

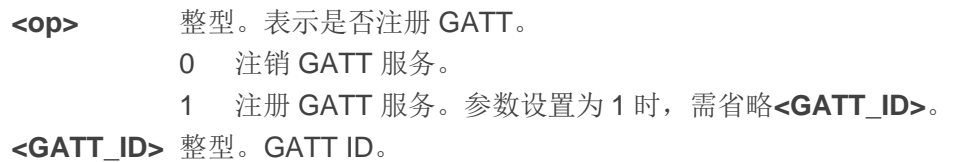

#### 举例

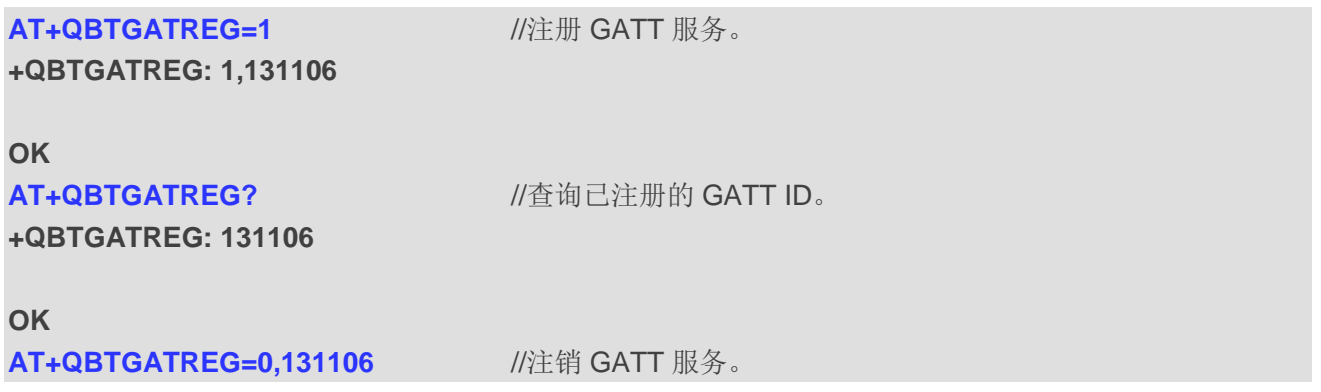

#### **OK**

#### <span id="page-11-0"></span>**2.2.2.2. AT+QBTGATSS** 添加**/**移除服务

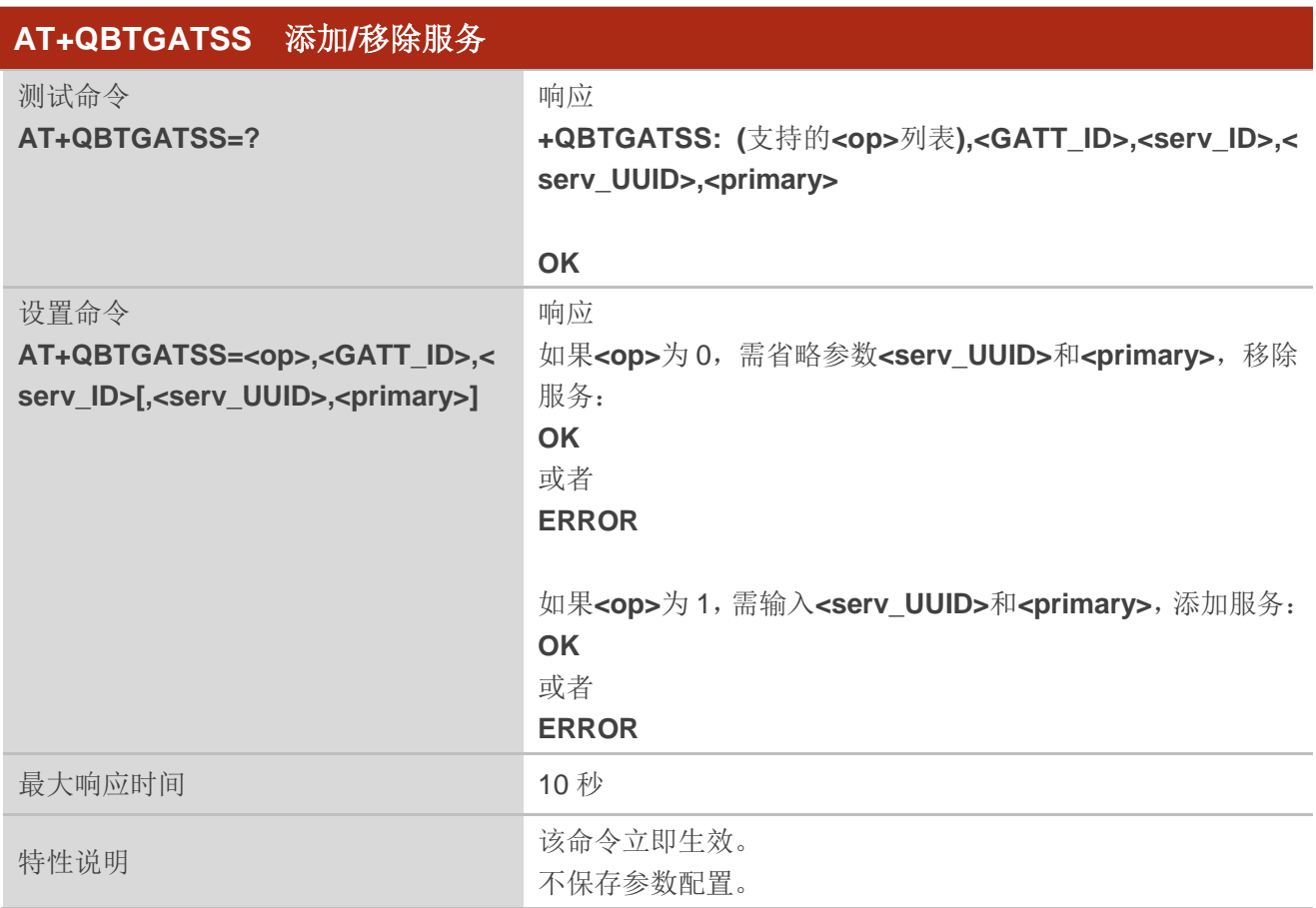

#### 参数

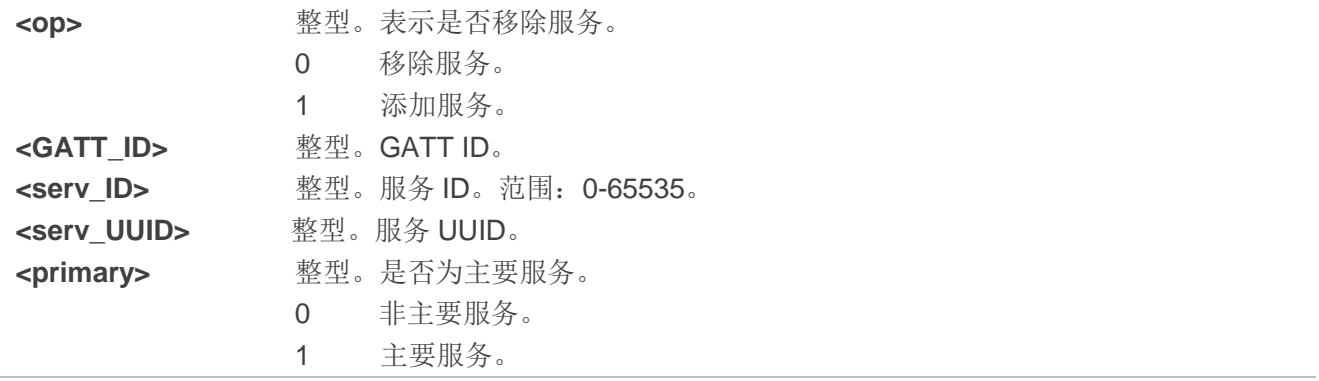

举例

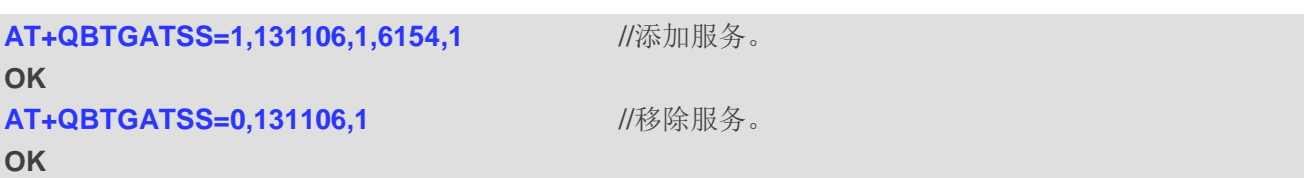

#### <span id="page-12-0"></span>**2.2.2.3. AT+QBTGATSC** 在现有服务基础上添加**/**移除特征

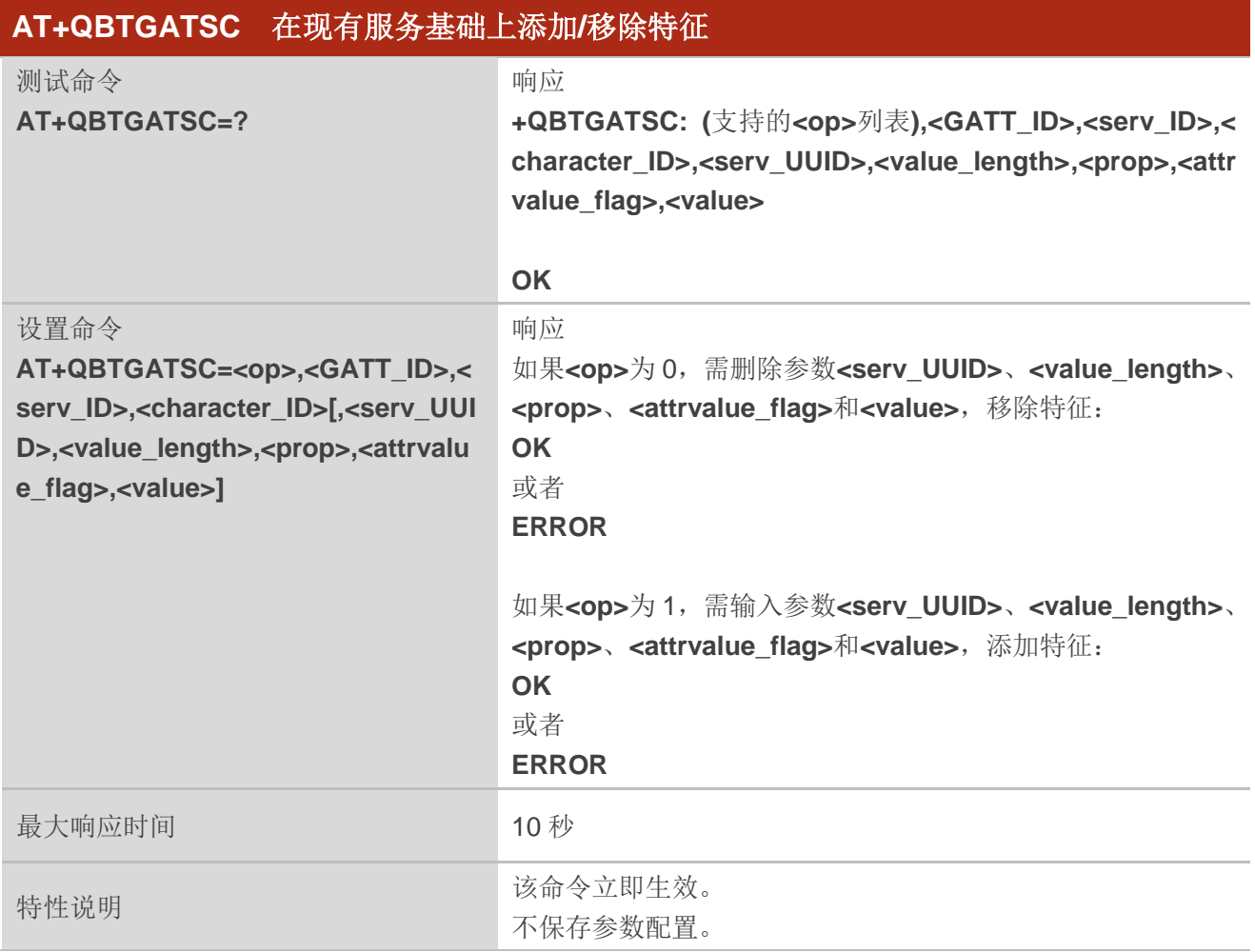

#### 参数

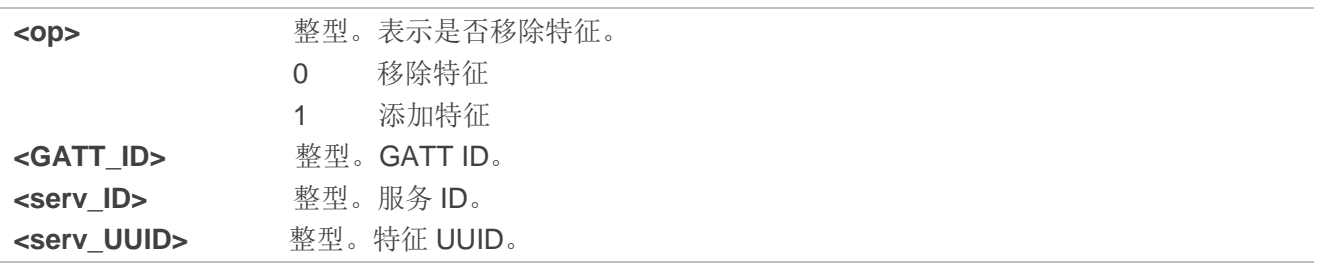

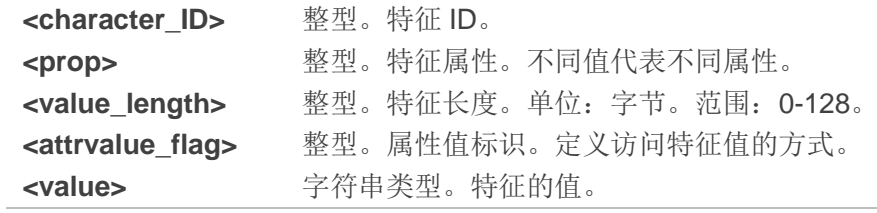

#### 举例

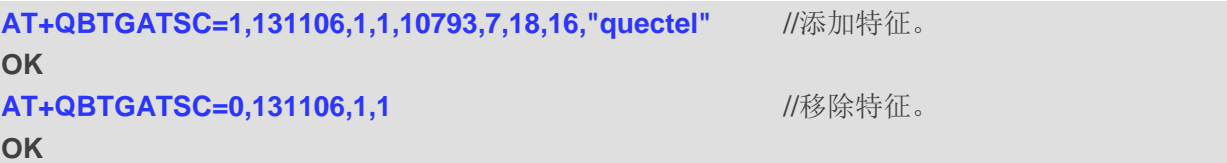

#### <span id="page-13-0"></span>**2.2.2.4. AT+QBTGATSD** 在现有特征基础上添加**/**移除描述

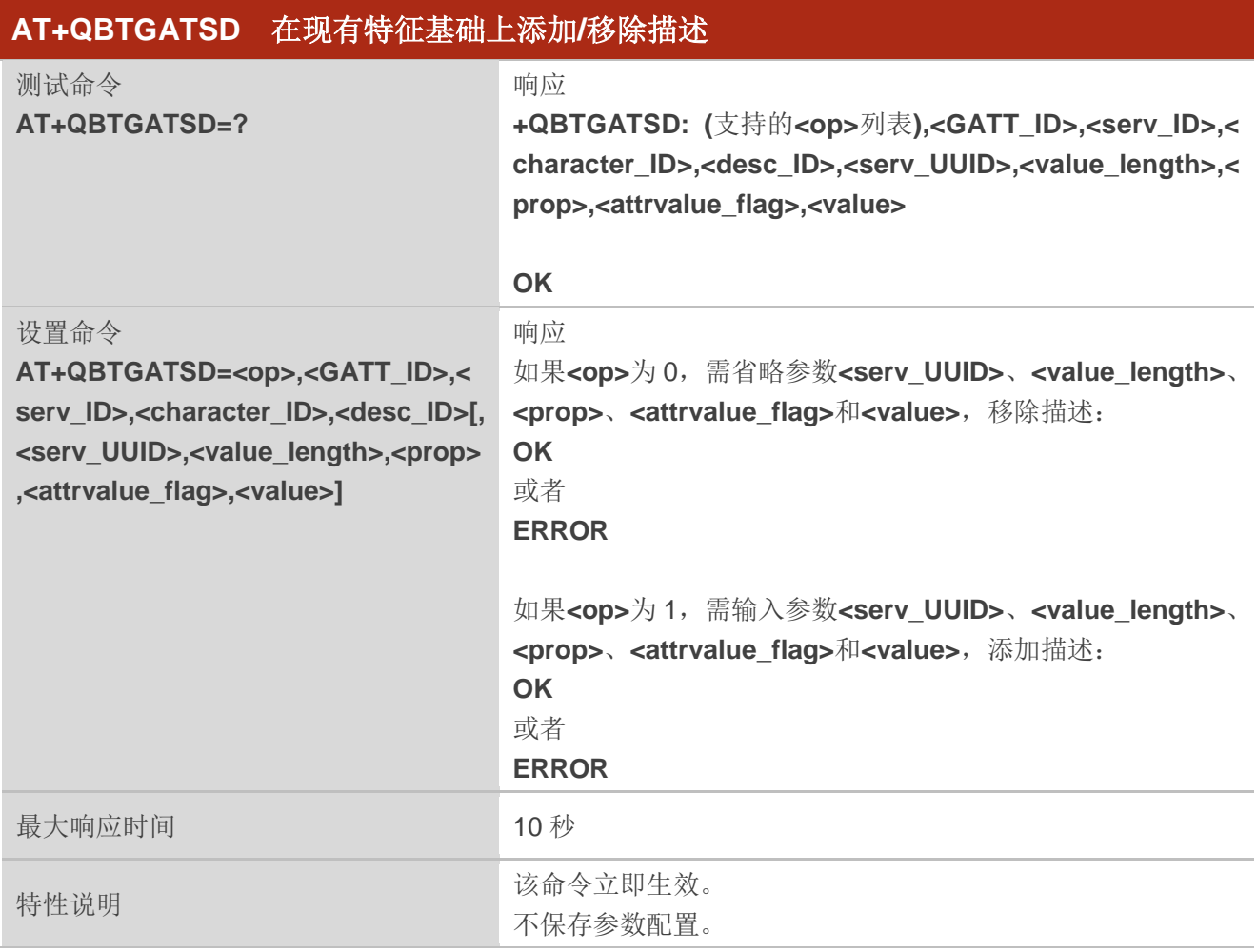

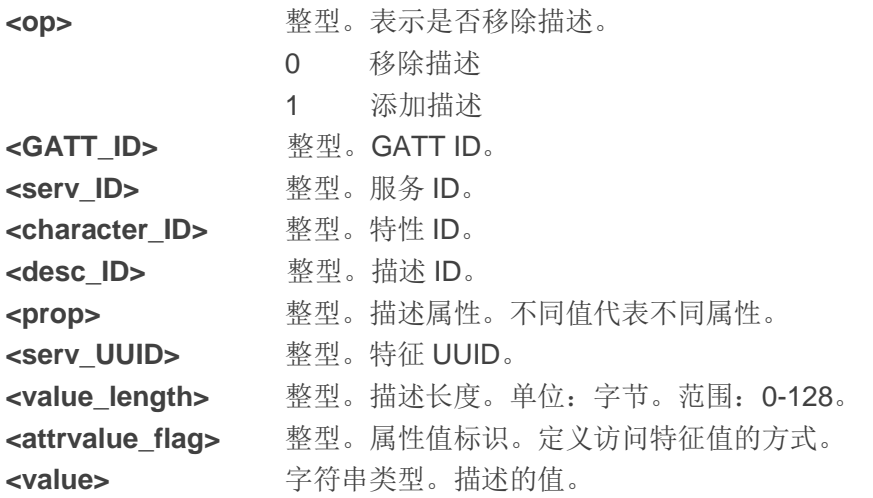

#### 举例

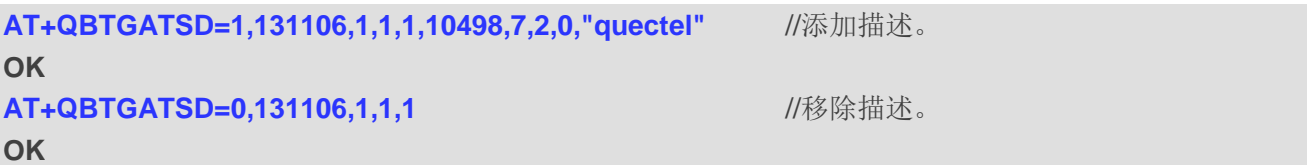

#### <span id="page-14-0"></span>**2.2.2.5. AT+QBTGATDBALC** 请求分配数据库

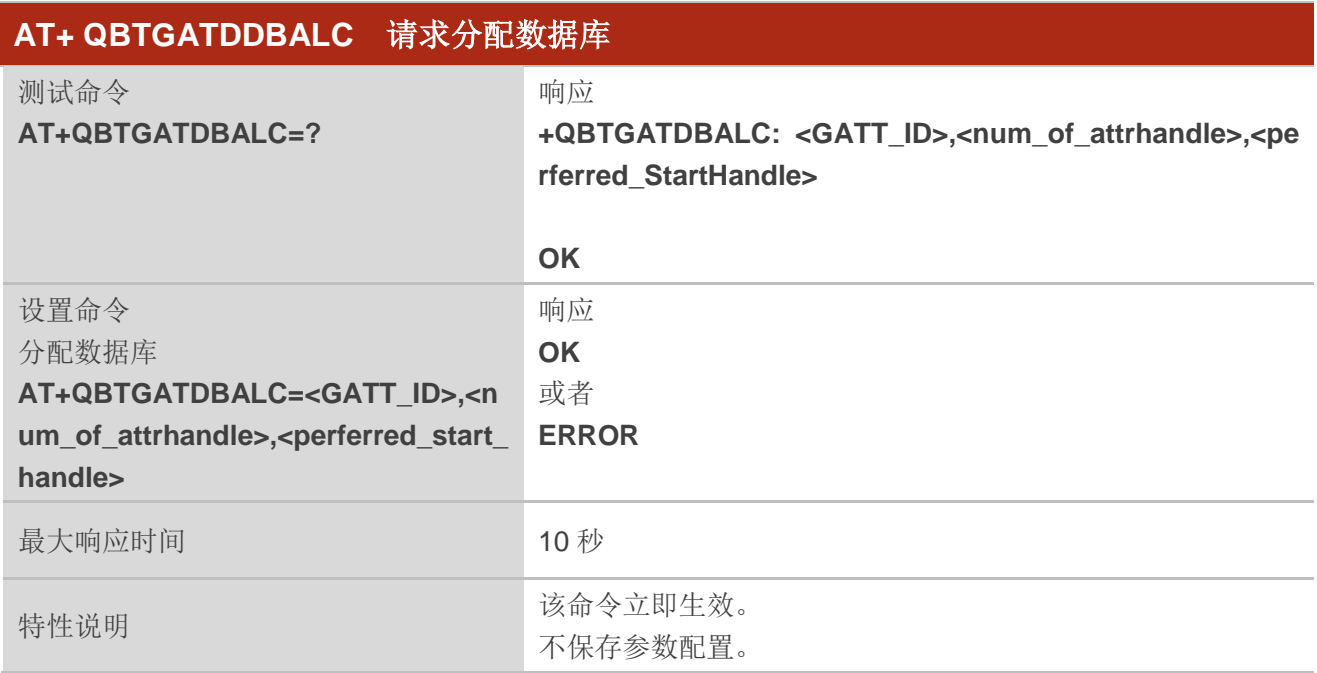

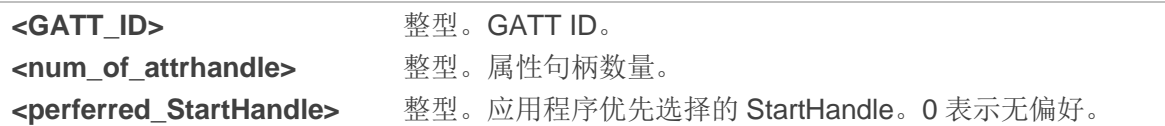

#### 举例

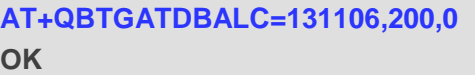

**AT+QBTGATDBALC=131106,200,0** //分配数据库。

#### <span id="page-15-0"></span>**2.2.2.6. AT+QBTGATDBDEALC** 请求取消分配数据库

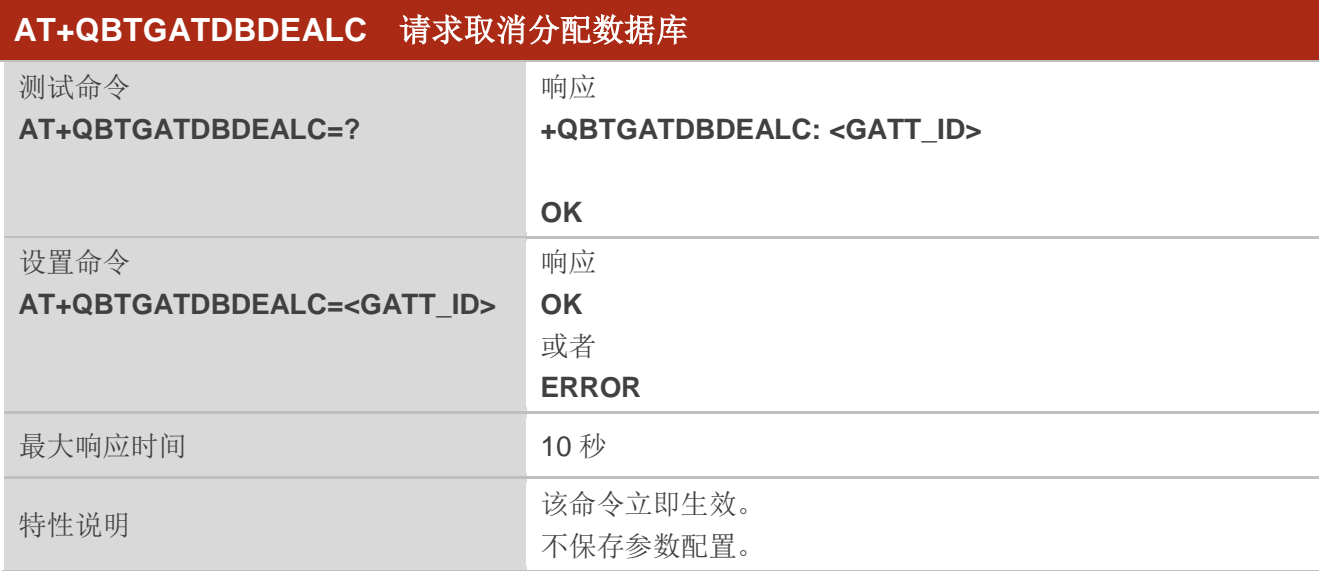

#### 参数

**<GATT\_ID>** 整型。GATT ID。

#### 举例

#### **AT+QBTGATDBDEALC=131106 OK**

#### <span id="page-16-0"></span>**2.2.2.7. AT+QBTGATSIND** 发送指示

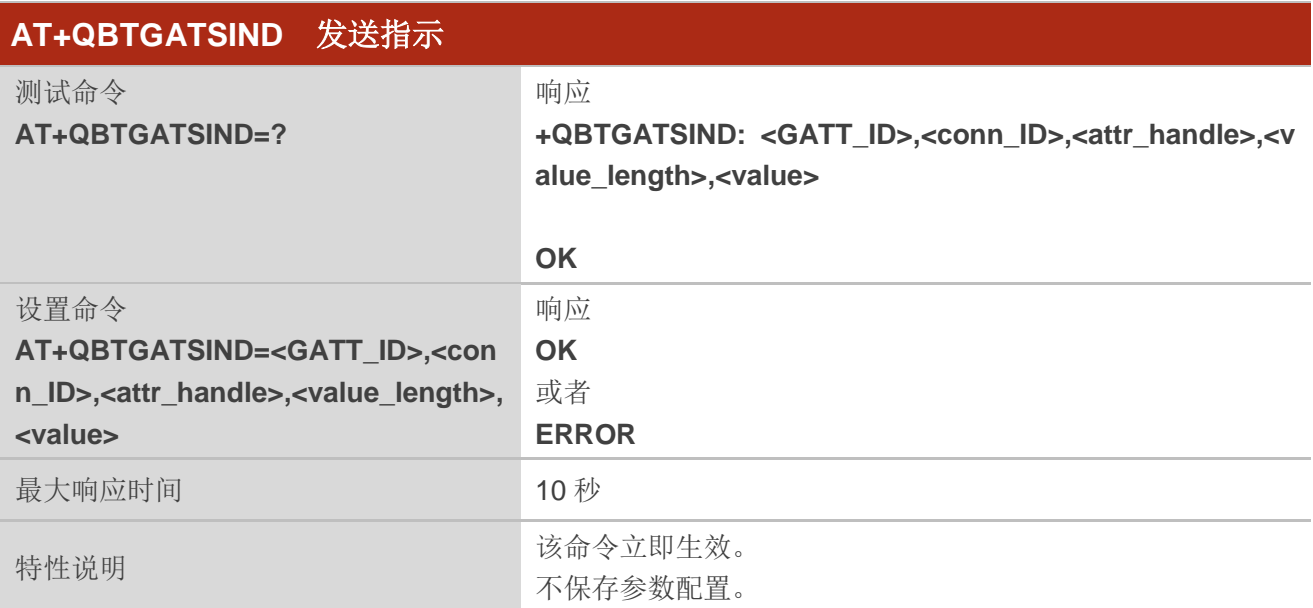

#### 参数

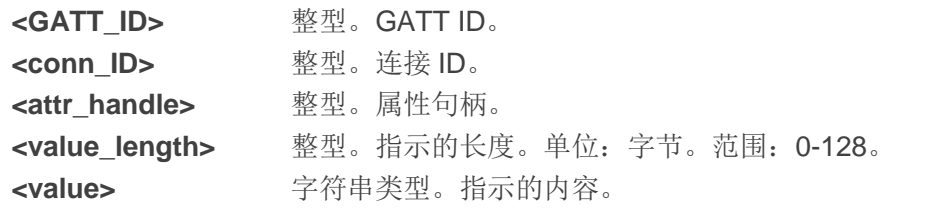

#### 举例

**AT+QBTGATSIND=131106,1048576,14,4,"1111"** //发送指示。 **OK**

#### <span id="page-16-1"></span>**2.2.2.8. AT+QBTGATSNOD** 发送通知

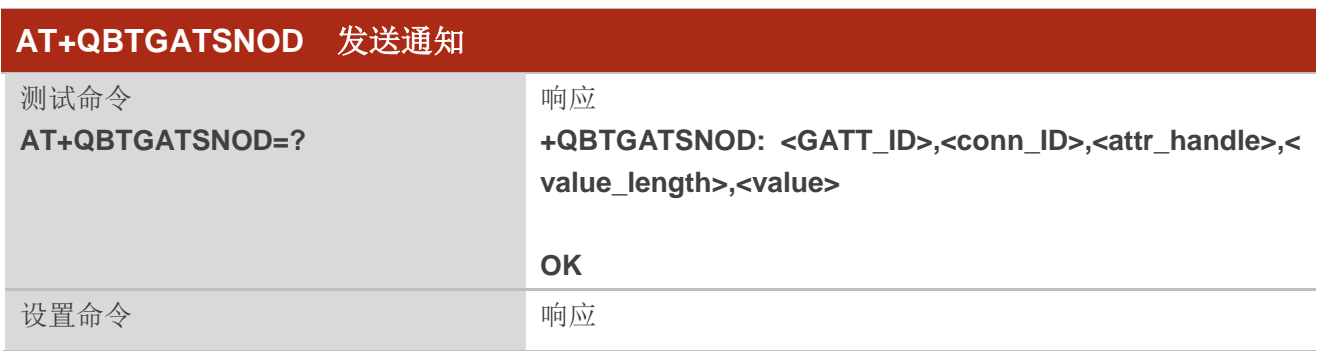

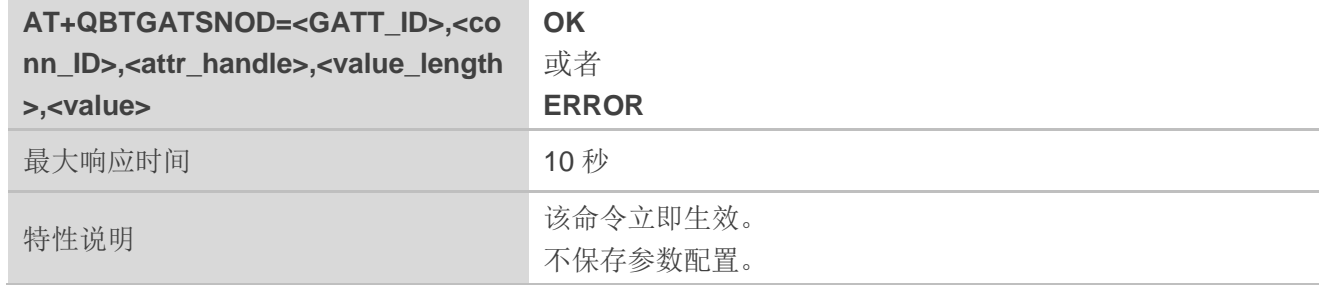

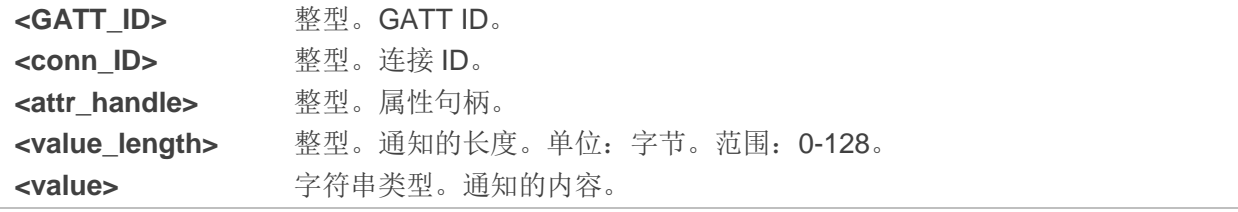

#### 举例

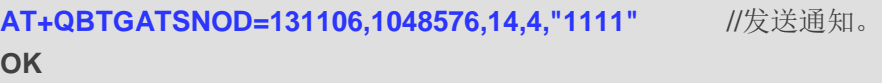

#### <span id="page-17-0"></span>**2.2.2.9. AT+QBTGATADV** 设置广播参数

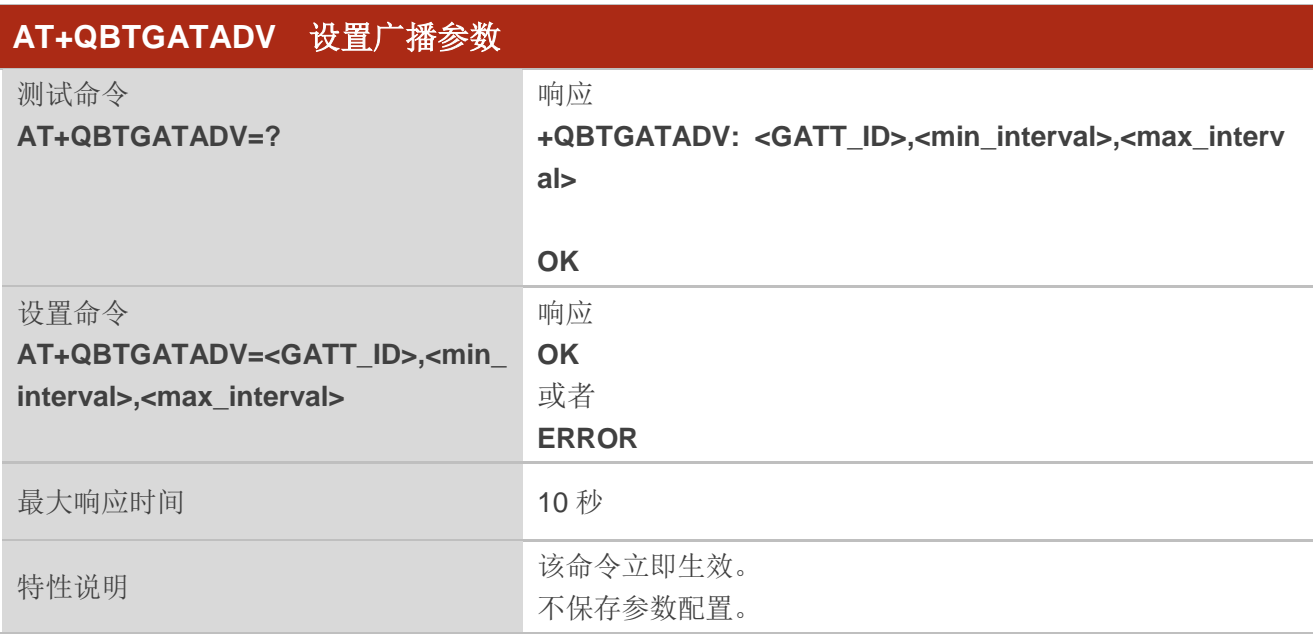

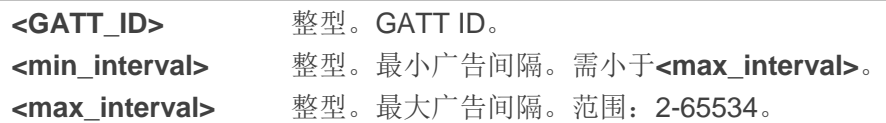

#### 举例

#### **AT+QBTGATADV=131106,800,2000 OK**

#### <span id="page-18-0"></span>**2.2.2.10.AT+QBTGATRRSP** 读取数据

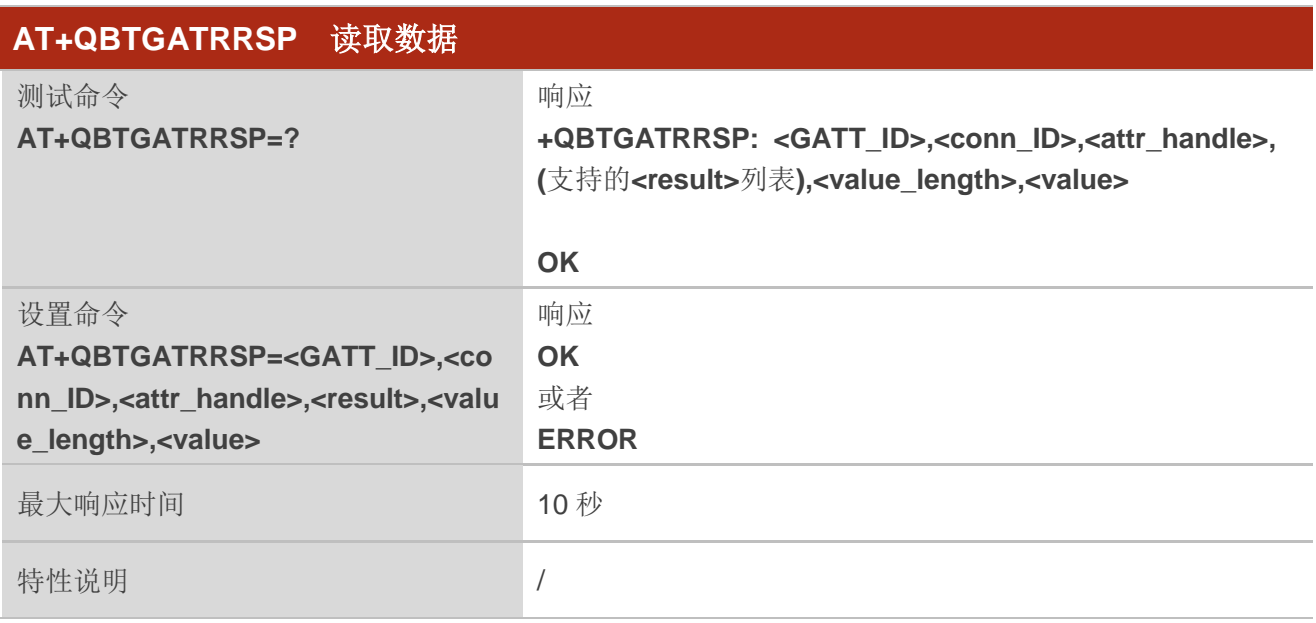

#### 参数

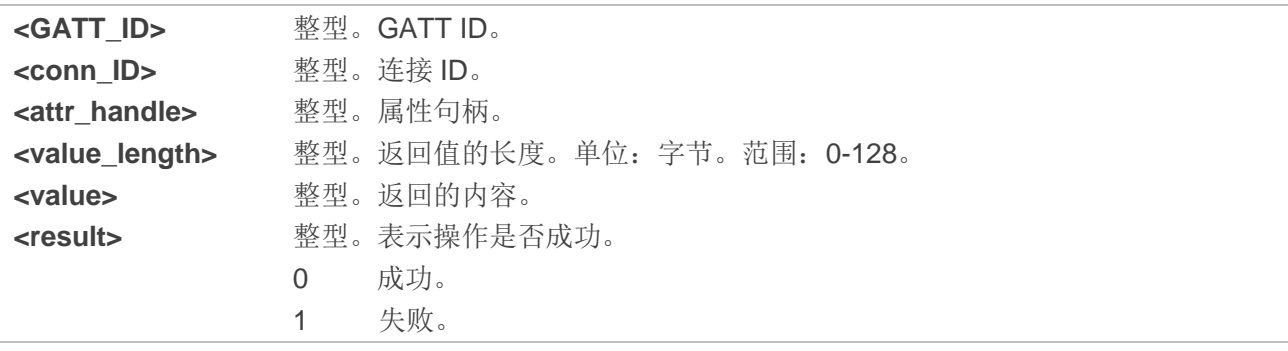

#### 举例

**AT+QBTGATRRSP=131106,10000,6549,0,7,"quectel" OK**

<span id="page-19-0"></span>**2.2.2.11.AT+QBTGATWRSP** 对写入数据做出响应

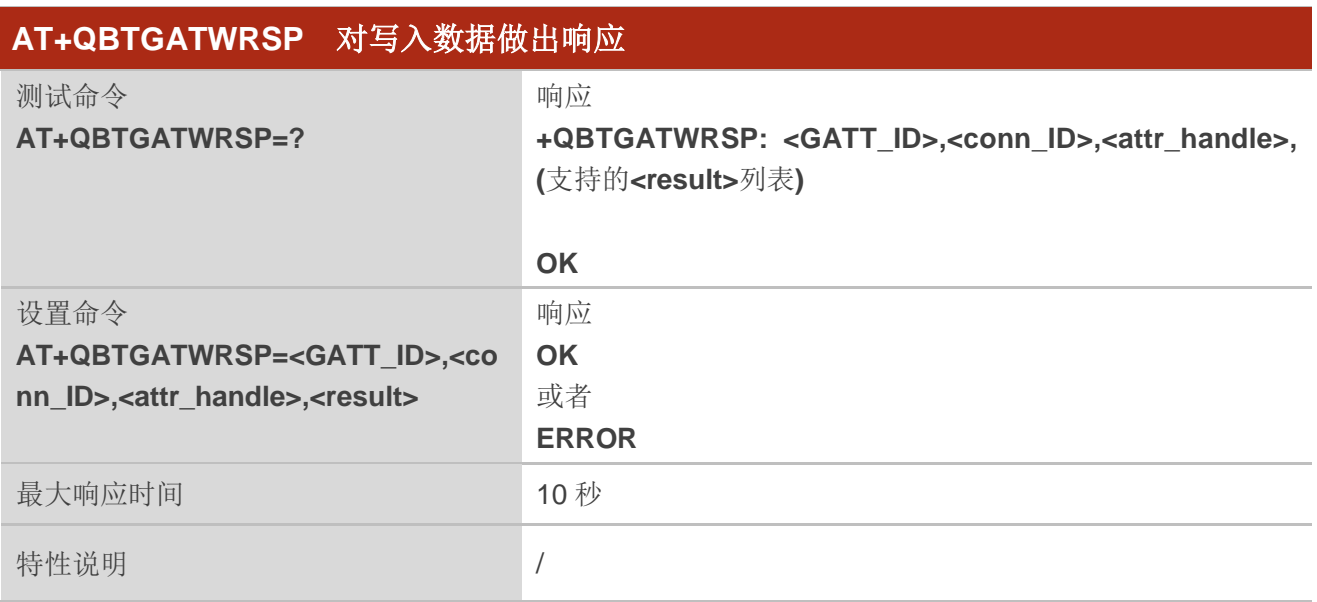

#### 参数

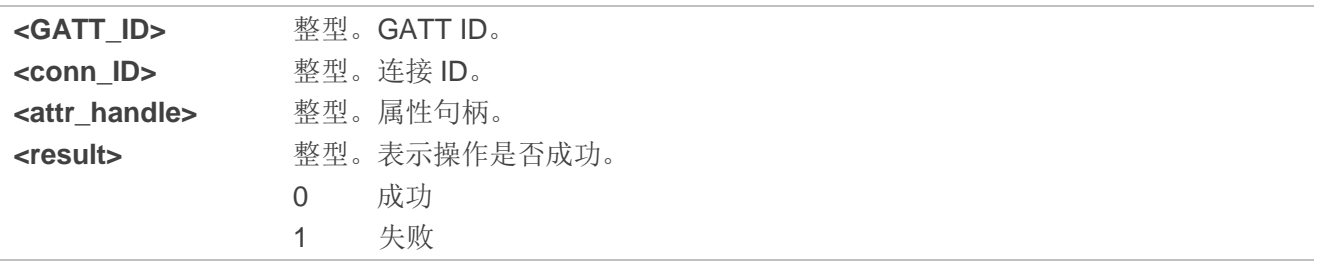

#### 举例

**AT+QBTGATWRSP=131106,10000,6594,0 OK**

#### <span id="page-20-0"></span>**2.2.2.12.AT+QBTGATSA** 激活数据库服务

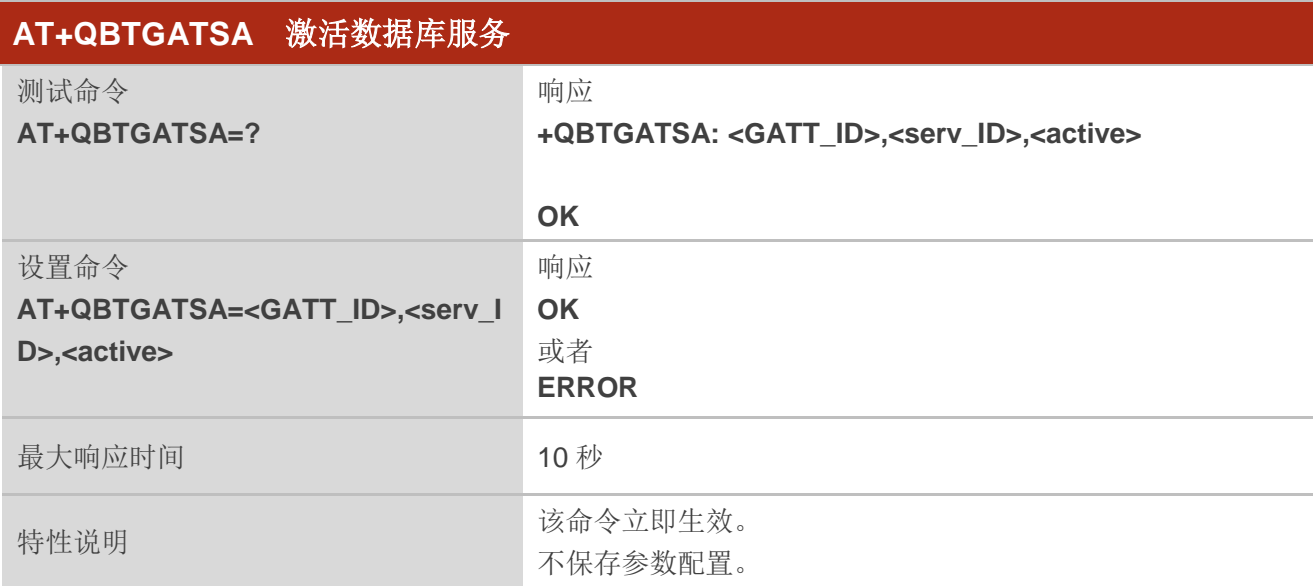

#### 参数

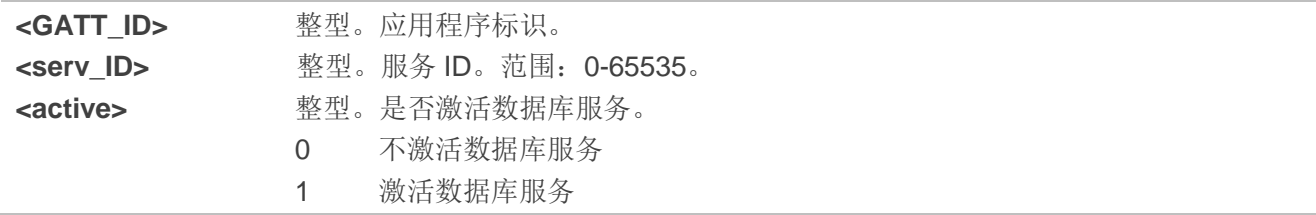

#### 举例

#### **AT+QBTGATSA=131106,1,1 OK**

#### <span id="page-20-1"></span>**2.2.2.13.AT+QBTGATDA** 添加数据库

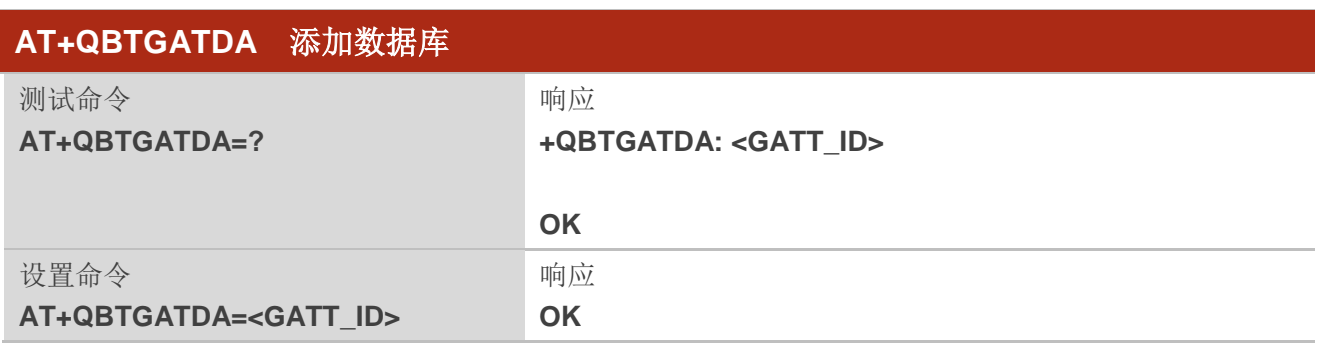

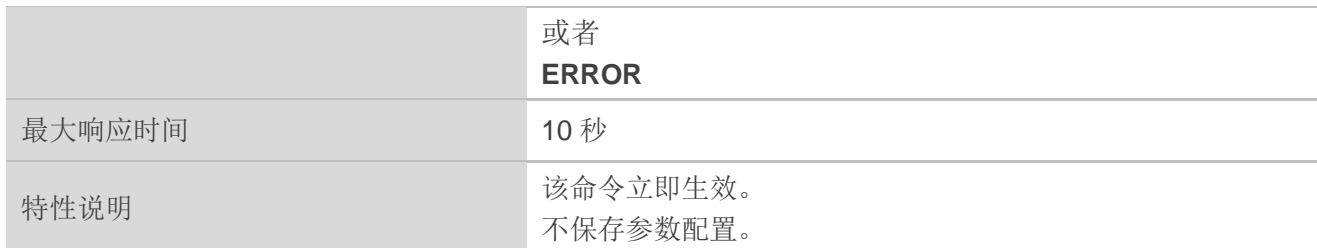

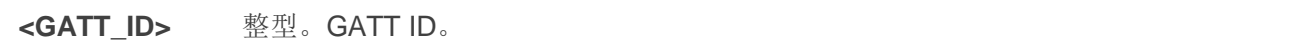

#### 举例

**AT+QBTGATDA=131106 OK**

#### <span id="page-21-0"></span>**2.2.2.14.AT+QBTGATDISC** 主动断开连接服务器

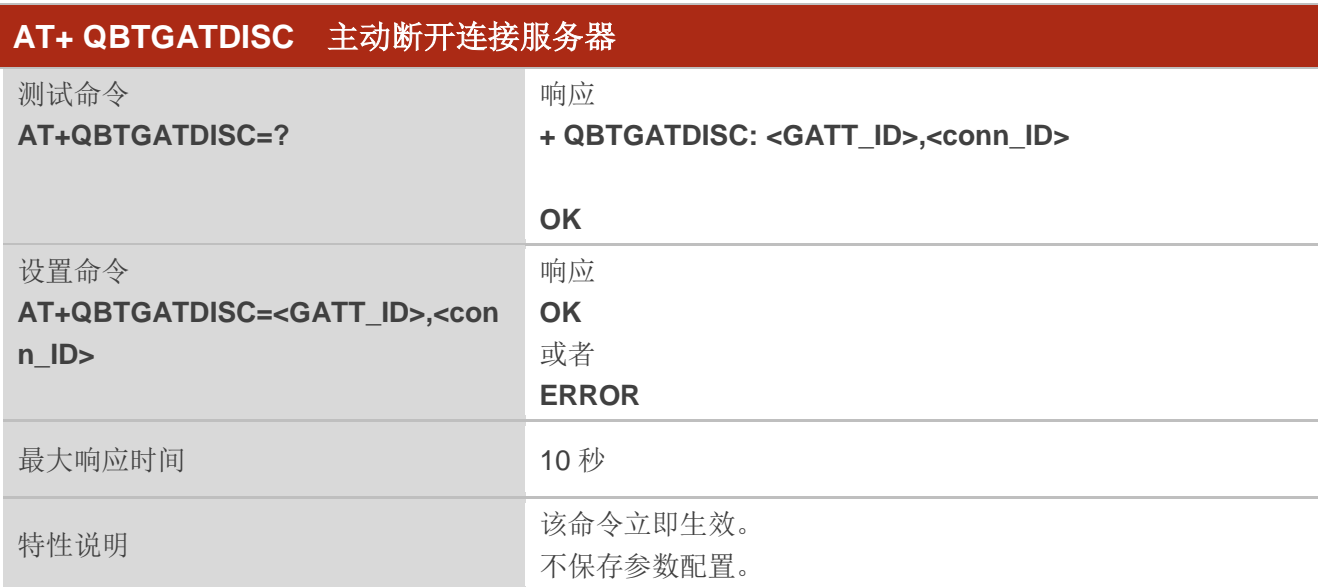

#### 参数

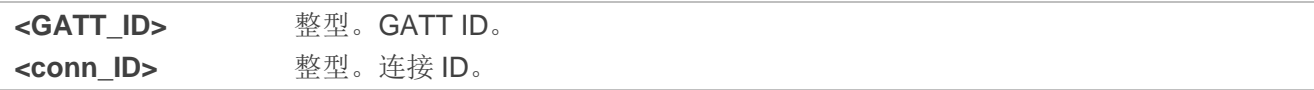

#### 举例

**AT+QBTGATDISC=131106,10000 OK**

#### <span id="page-22-0"></span>**2.2.2.15.AT+QBTGATPER** 开启外围设备模式

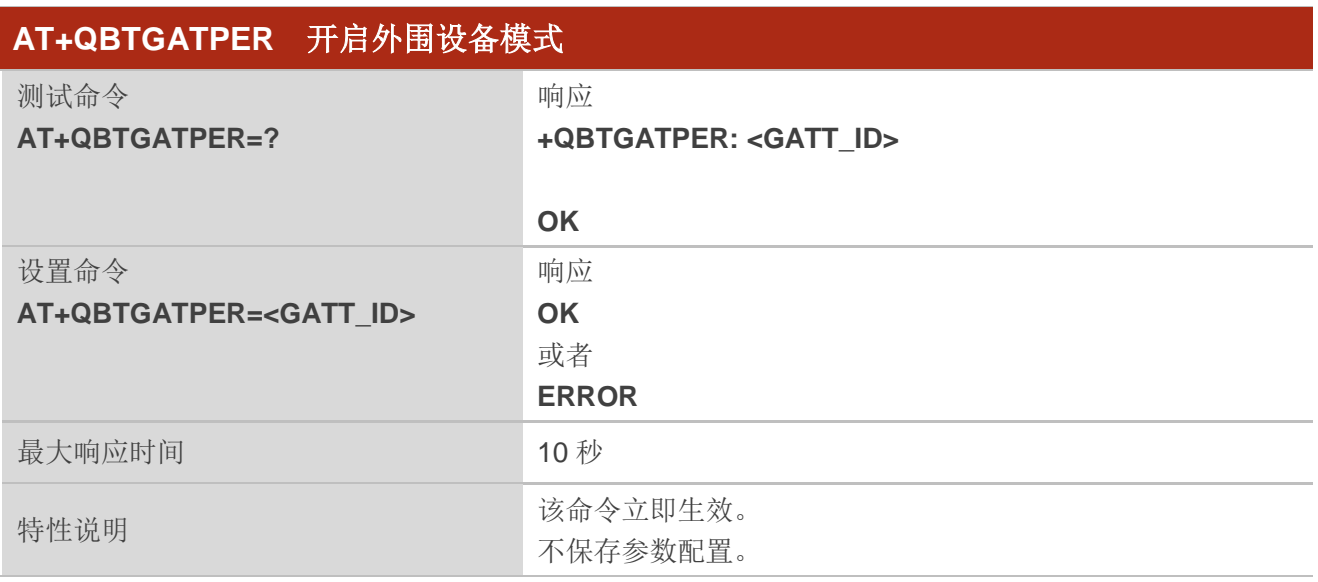

#### 参数

**<GATT\_ID>** 整型。GATT ID。

### <span id="page-22-1"></span>**2.3. SPP AT** 命令详解

#### <span id="page-22-2"></span>**2.3.1. AT+QBTSPPACT** 激活或者去激活 **SPP** 设备

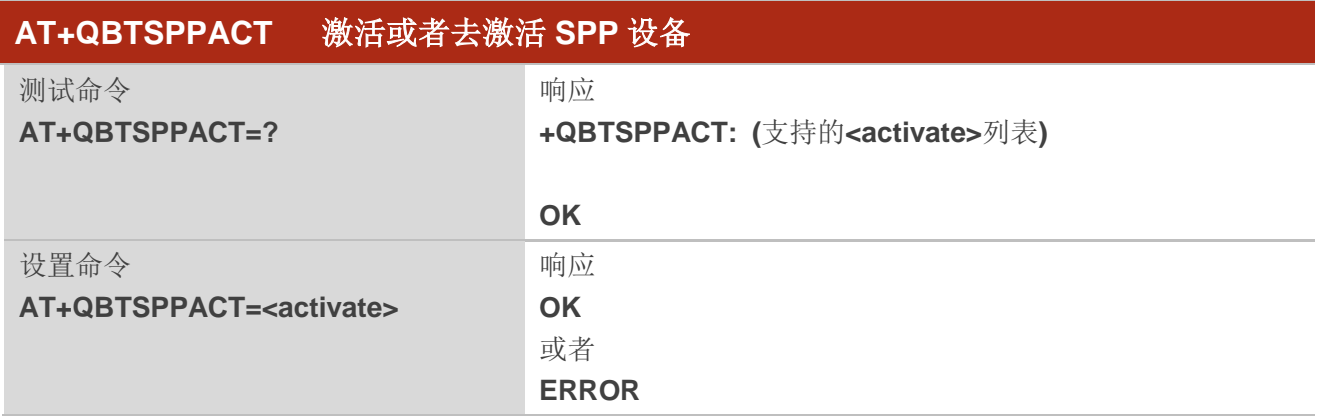

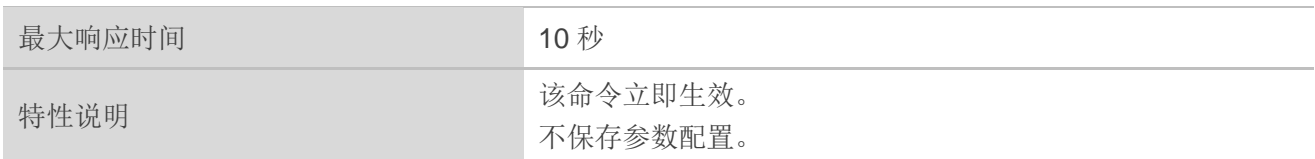

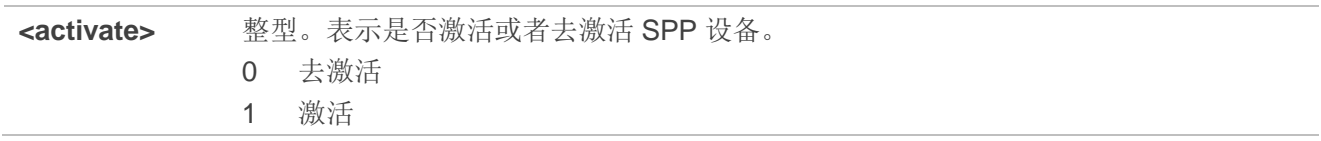

#### 举例

#### **AT+QBTSPPACT=1**

**OK**

#### <span id="page-23-0"></span>**2.3.2. AT+QBTSPPDIC** 断开与 **SPP** 设备的连接

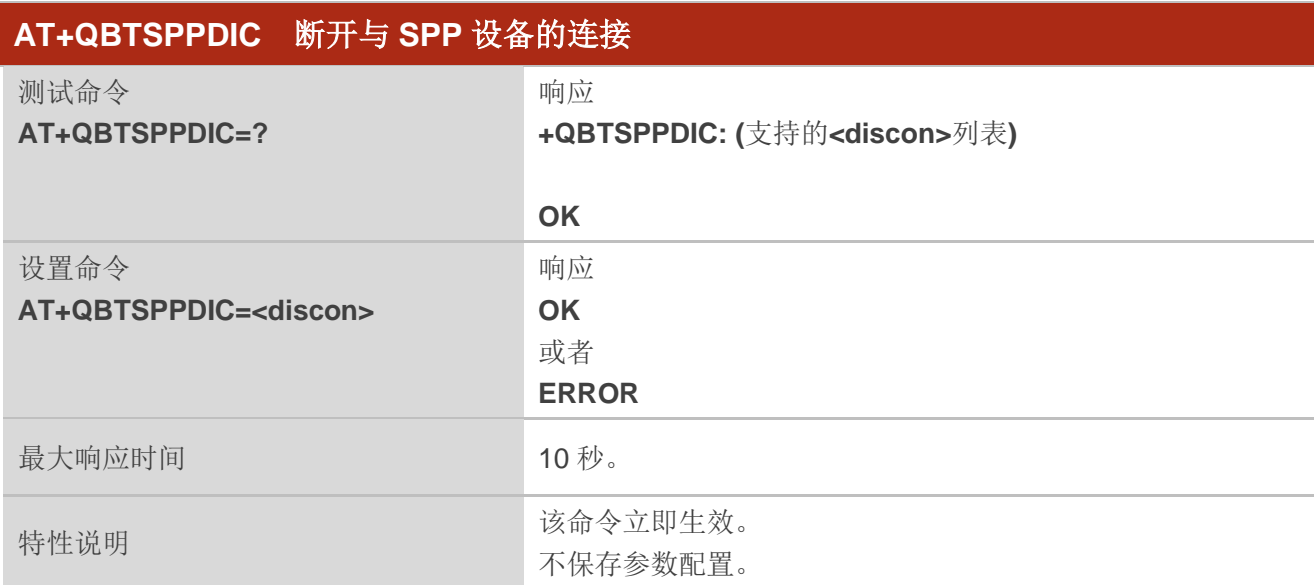

#### 参数

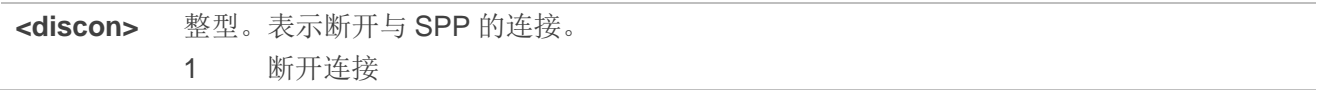

#### 举例

**AT+QBTSPPDIC=1 OK**

#### <span id="page-24-0"></span>**2.3.3. AT+QBTSPPWRS** 向远程设备写入消息

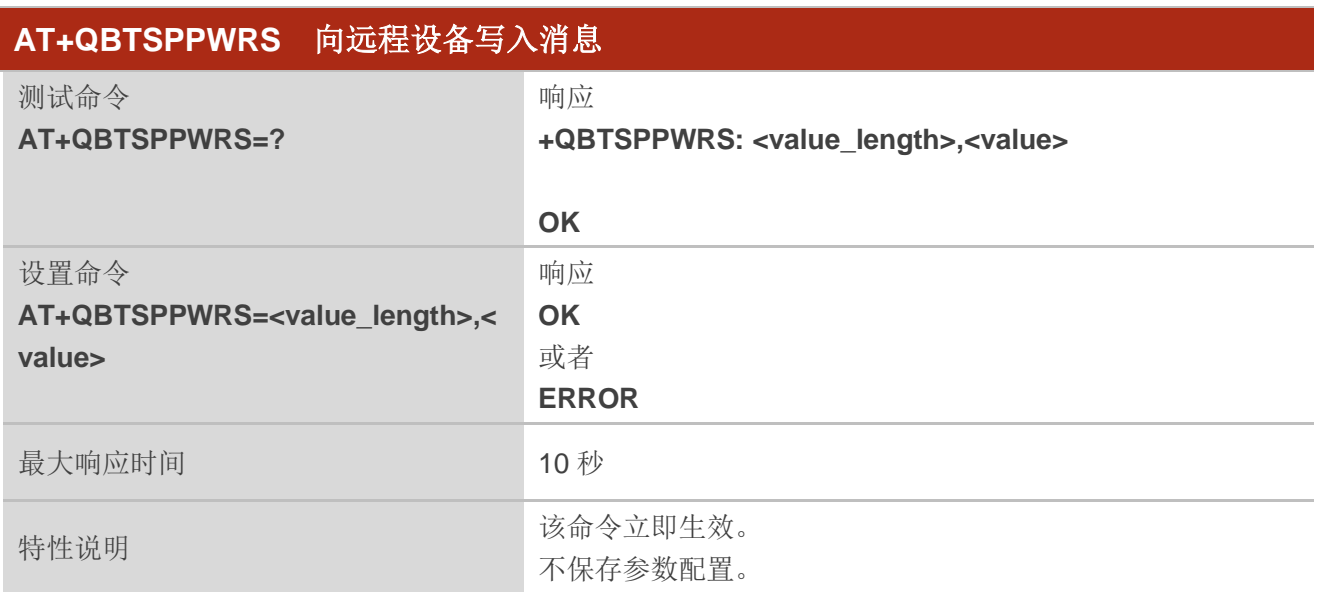

#### 参数

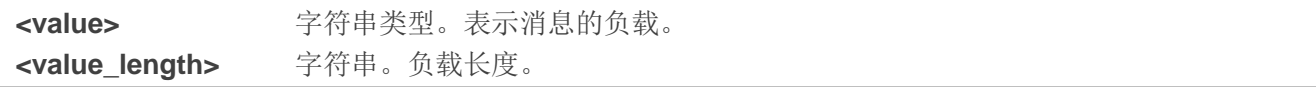

#### 举例

**AT+QBTSPPWRS=7,"quectel" OK**

# <span id="page-25-0"></span>**3 URC** 详解

### <span id="page-25-1"></span>**3.1. BLE** 相关 **URC**

#### <span id="page-25-2"></span>**3.1.1. +QBTGATSCON** 通知连接 **GATT**

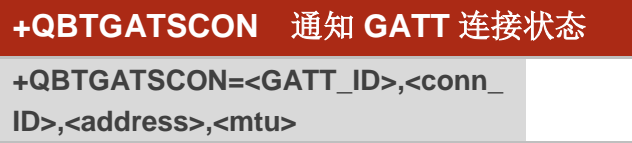

#### 参数

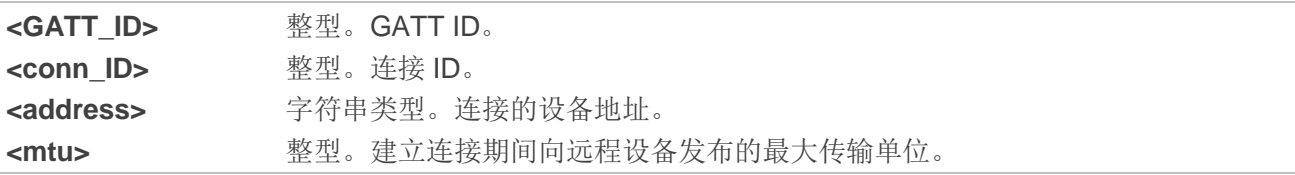

#### 举例

**+QBTGATSCON: 131106,1000,"69b4:67:55370a",23**

#### <span id="page-25-3"></span>**3.1.2. +QBTGATSDCON** 通知断开 **GATT**

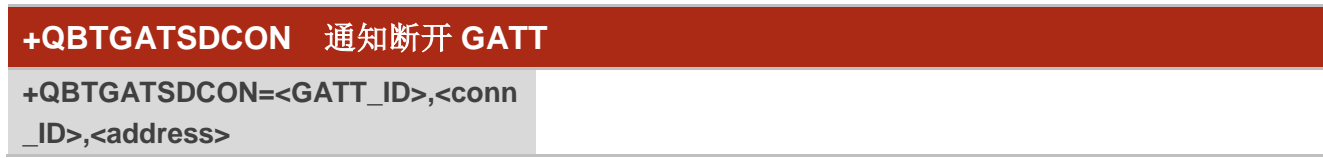

#### 参数

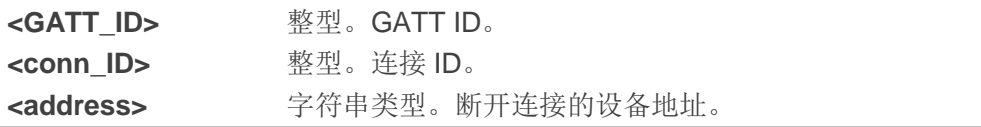

#### 举例

**+QBTGATSDCON: 131106,1000,"69b4:67:55370a"**

#### <span id="page-26-0"></span>**3.1.3. +QBTGATSRRSP** 通知客户端读取 **GATT** 服务数据

#### **+QBTGATSRRSP** 通知客户端读取 **GATT** 服务数据

**+QBTGATSRRSP=<GATT\_ID>,conn\_I D>,<attr\_handle>**

#### 参数

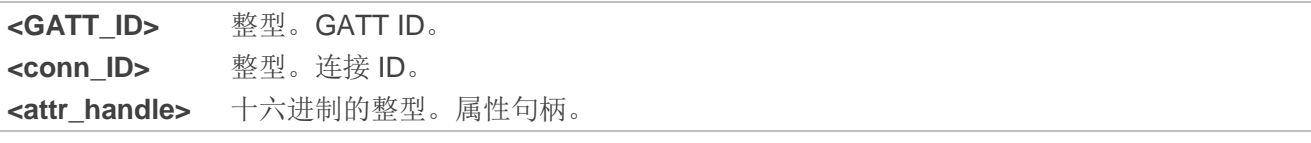

#### 举例

**+QBTGATSRRSP: 131106,1000,000E**

#### <span id="page-26-1"></span>**3.1.4. +QBTGATSWRSP** 通知客户端写入 **GATT** 服务数据

### **+QBTGATSWRSP** 通知客户端写入 **GATT** 服务数据

**+QBTGATSWRSP=<GATT\_ID>,<conn ID>,<attr\_handle>,<value>**

#### 参数

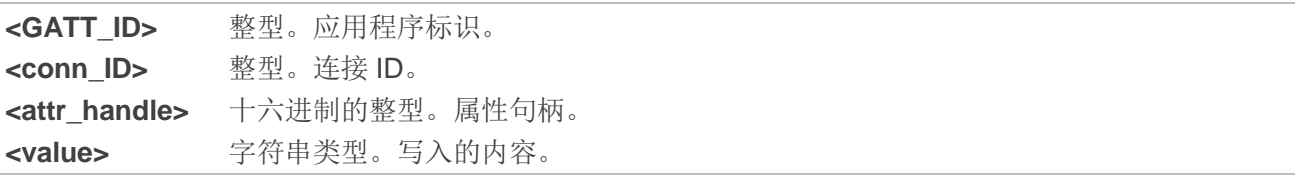

#### 举例

**+QBTGATSWRSP: 131106,1000,000E,"1234"**

### <span id="page-27-0"></span>**3.2. SPP** 相关 **URC**

#### <span id="page-27-1"></span>**3.2.1. +QBTSPPDATAIND** 上报数据

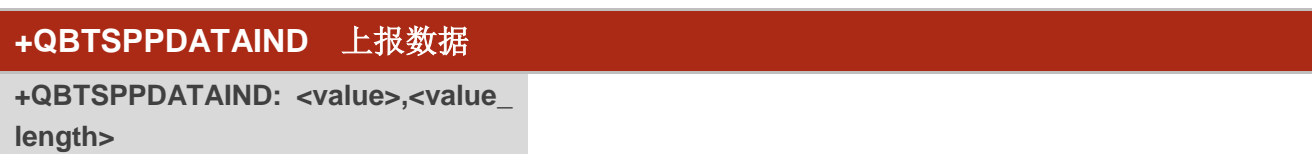

#### 参数

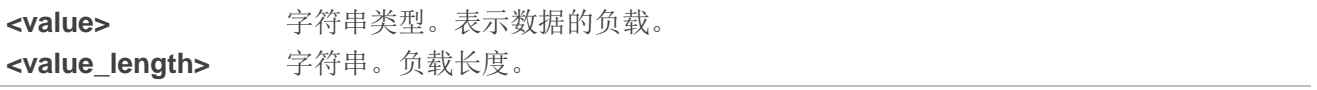

#### 举例

**+QBTSPPDATAIND: "66998855",8**

#### <span id="page-27-2"></span>**3.2.2. +QBTSPPCONNECT** 通知已连接 **SPP**

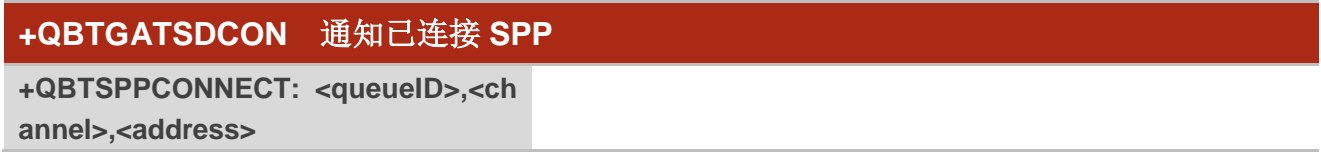

#### 参数

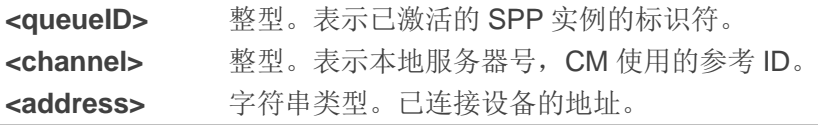

#### 举例

**+QBTSPPCONNECT: 32,1,"4887:64:d8b950"**

#### <span id="page-27-3"></span>**3.2.3. +QBTSPPDISCONNECT** 通知已断开 **SPP** 连接

#### **+QBTSPPDISCONNECT** 通知已断开 **SPP** 连接

**+QBTSPPCONNECT: <queueID>,<ch annel>,<address>**

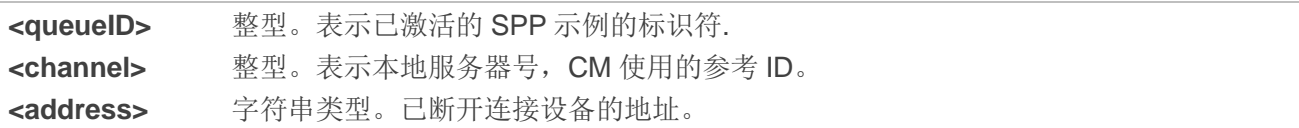

#### 举例

**+QBTSPPDISCONNECT: 32,1,"4887:64:d8b950"**

<span id="page-29-0"></span>**4** 举例

### <span id="page-29-1"></span>**4.1. BLE** 通信

本文档提供的 AT 命令用于支持 BLE 功能的基本操作,包括扫描、广播、连接等。Quectel FC20 系列 & FC21 模块支持在适用的 LTE Standard 模块和其他 BLE 设备之间进行通信。

如下为模块作为 BLE 服务器时的 BLE 流程。

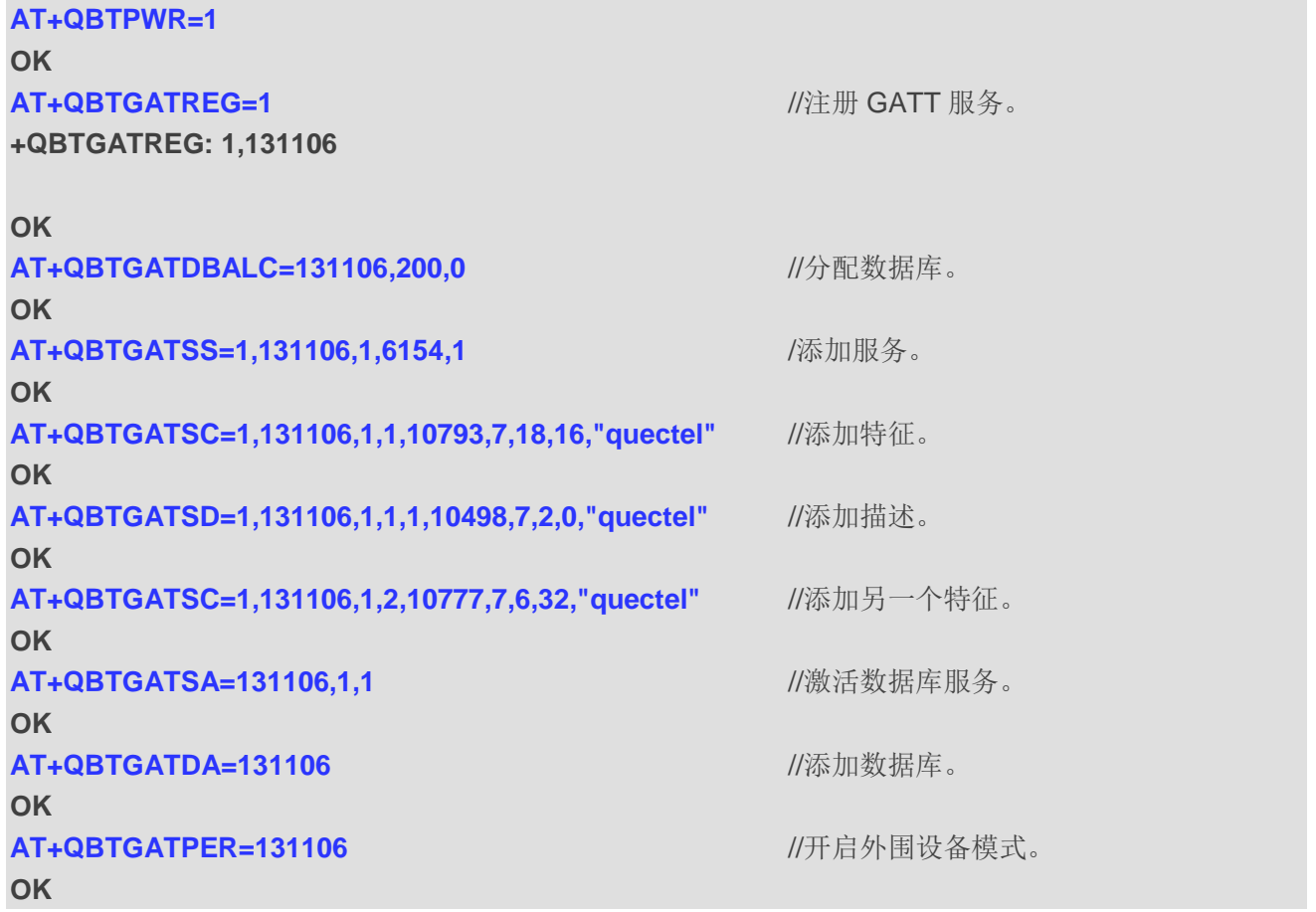

### <span id="page-30-0"></span>**4.2. SPP** 激活

本章主要介绍模块作为 SPP 服务器时,激活 SPP 的流程的简单示例。Quectel FC20 系列 & FC21 模 块支持在适用的 LTE Standard 模块和其他 SPP 设备之间进行通信。

**AT+QBTPWR=1** //打开 BT。 **OK AT+QBTSPPACT=1** *//激活 SPP。* **OK**

# <span id="page-31-0"></span>**5** 附录 **<sup>A</sup>**术语缩写

#### <span id="page-31-1"></span>表 **2**:术语缩写

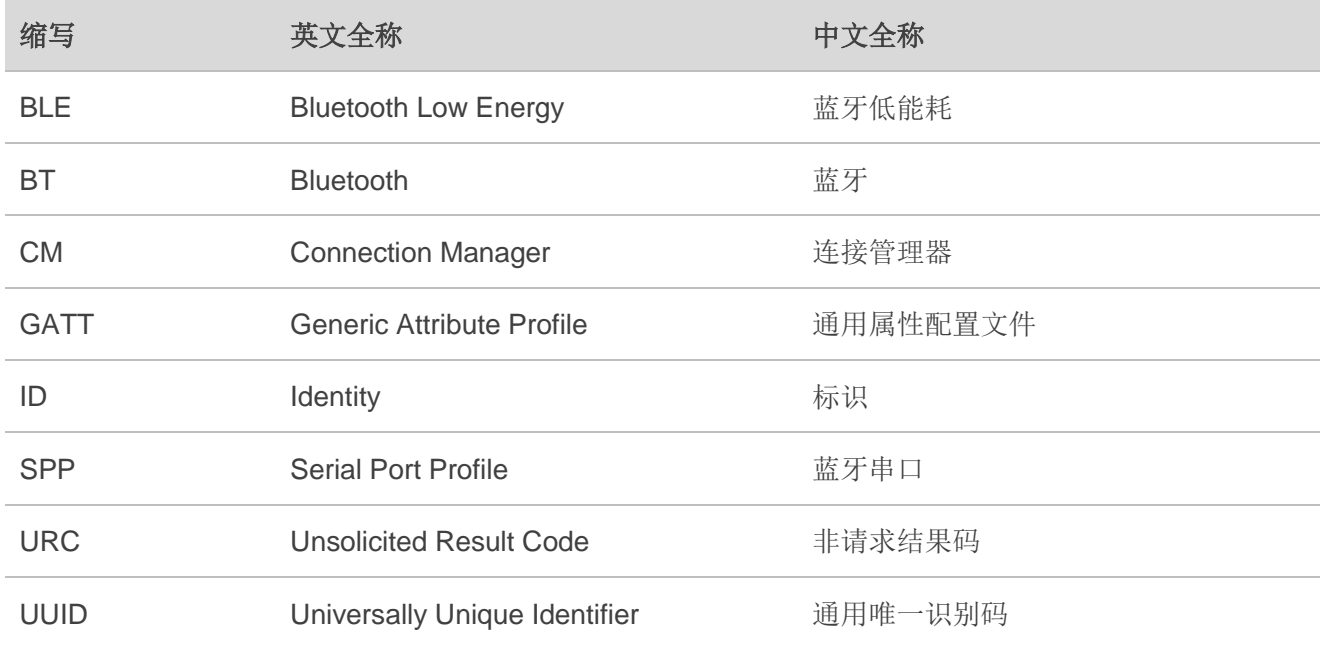